## Directions: Entering Course Requests in **SIS StudentVUE**

| Log on to SIS StudentVUE Enter username (student ID) & password                                 | https://sisstudent.fcps.edu/SVUE/Login_Student_PXP_OVR.aspx                                                                                                    |  |  |  |  |  |  |
|-------------------------------------------------------------------------------------------------|----------------------------------------------------------------------------------------------------|--|--|--|--|--|--|
| Course Requests  In this section, you will enter  • 4 core classes  • your top choice electives | 1. On the left side bar, select  2. To enter course requests: click  Click here to change course requests  Course ID                                                                                                    |  |  |  |  |  |  |
|                                                                                                 | 3. Search for each course using the and selecting  Add Request Add Alternate  * There appears to be a technical issue being worked on at this time DO NOT PRESS ENTER after typing in your course code instead click "ADD REQUEST" or you will be locked out. |  |  |  |  |  |  |
|                                                                                                 | Save your selections by clicking     Click here to return to course request summary                                                                                                    |  |  |  |  |  |  |
| Elective Alternate Requests (All students will enter 2-3 alternate electives)                   | To enter elective alternate requests: click  Click here to change course requests                                                                                                    |  |  |  |  |  |  |
| Alternate courses must be added in preferential order                                           | 2. In Preference Order  3. Search for each course using the                                                                                                    |  |  |  |  |  |  |
| Completed                                                                                       | Your completed requests should include:  4 Core Classes (English, Social Studies, Math, & Science)  Health & PE (9th/10th grade only)  Appropriate Electives  2-3 Alternate Electives                                                                         |  |  |  |  |  |  |
| Resources and More<br>Information                                                               | <ul> <li>For more information visit:         https://langleyhs.fcps.edu/student-services/academic-advising     </li> <li>Contact your counselor</li> </ul>                                                                                                    |  |  |  |  |  |  |

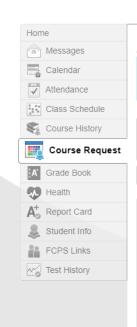

## **COURSE REQUEST SELECTION**

To make a course request, search for a class below. To help narrow the search, filter the classes. While you may request courses, the school's Student Services team will approve all selections.

Langley High School (703-287-2700) 2020-2021 School Year, Grade: 12 Selection Time Period: 1/6/2020 - 3/13/2020 Counselor: Jennifer Baldesare ▼

Click here to return to course request summary

|   | Search Courses      |               |   |           |              |                   |          |        |         |  |
|---|---------------------|---------------|---|-----------|--------------|-------------------|----------|--------|---------|--|
|   | Action Ln Course ID |               |   | Course ID | Course Title | Department        | Elective | Credit | Comment |  |
|   |                     |               |   | Q         | Q            | (AII) •           | (AII) •  |        |         |  |
| - | Add Request         | Add Alternate | 1 | 113071    | English 9    | Special Education | No       | 1.000  |         |  |
| > | Add Request         | Add Alternate | 2 | 113081    | English 9    | Special Education | No       | 1.000  |         |  |
| > | Add Request         | Add Alternate | 3 | 113094    | English 9    | ESOL              | No       | 1.000  |         |  |
| > | Add Request         | Add Alternate | 4 | 114071    | English 10   | Special Education | No       | 1.000  |         |  |